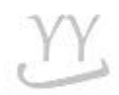

Please refer to the course registration schedule and the details of application for the second semester.

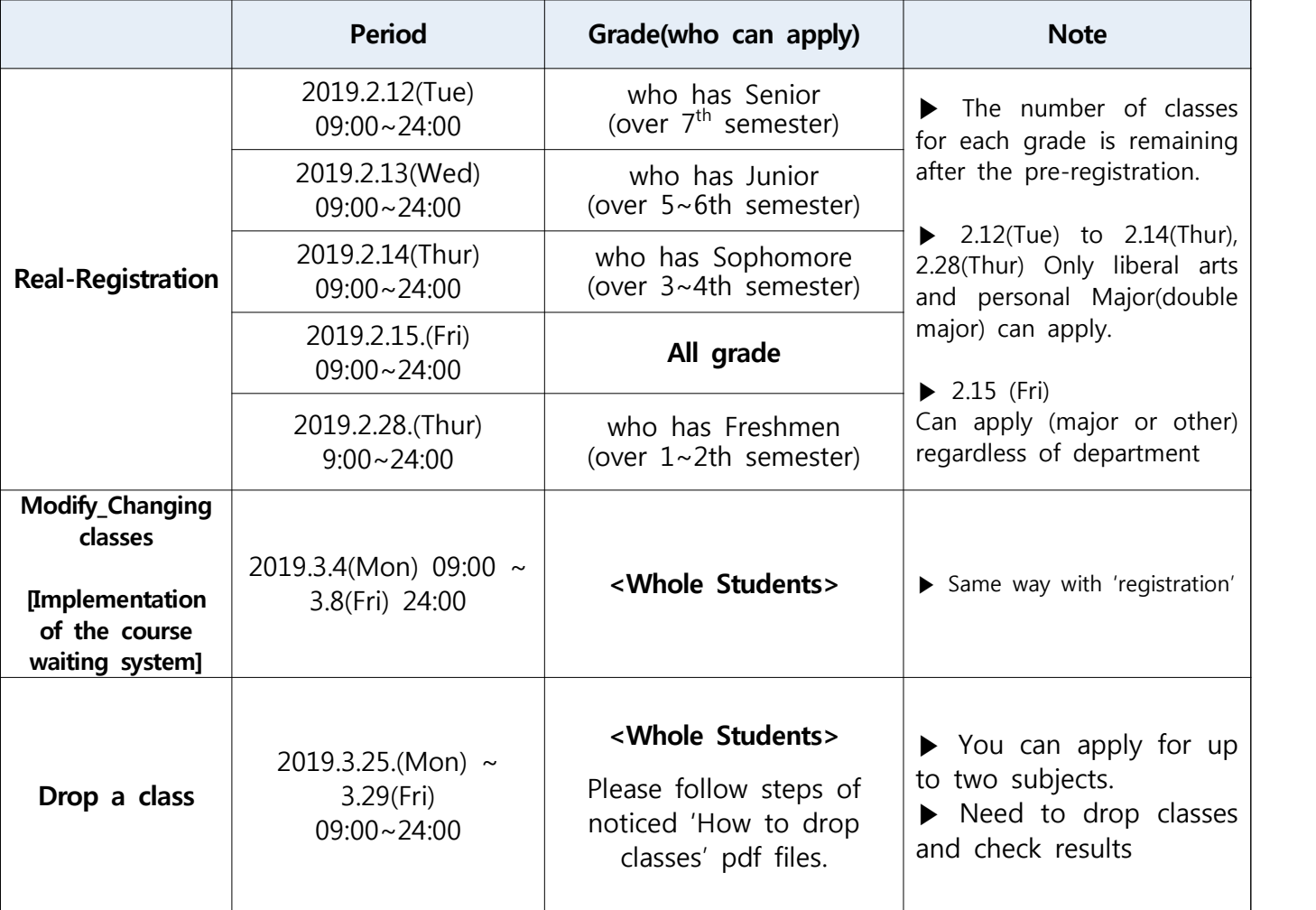

#### 1. Course registration schedule

※ Implementation of the course waiting system

A system of courses that don't have an opening seats during the 'Changing classes modify' period is applied automatically according to the waiting list number if the class has opening seat.

※ The courses that have the opening seats will be the same as the existing registration procedure.

※ If you want to get a scholarship, you need to take at least 12 credits and score over GPA of 2.0.

## **<How to print out tuition bill>**

### **<How to print out tuition bill>**

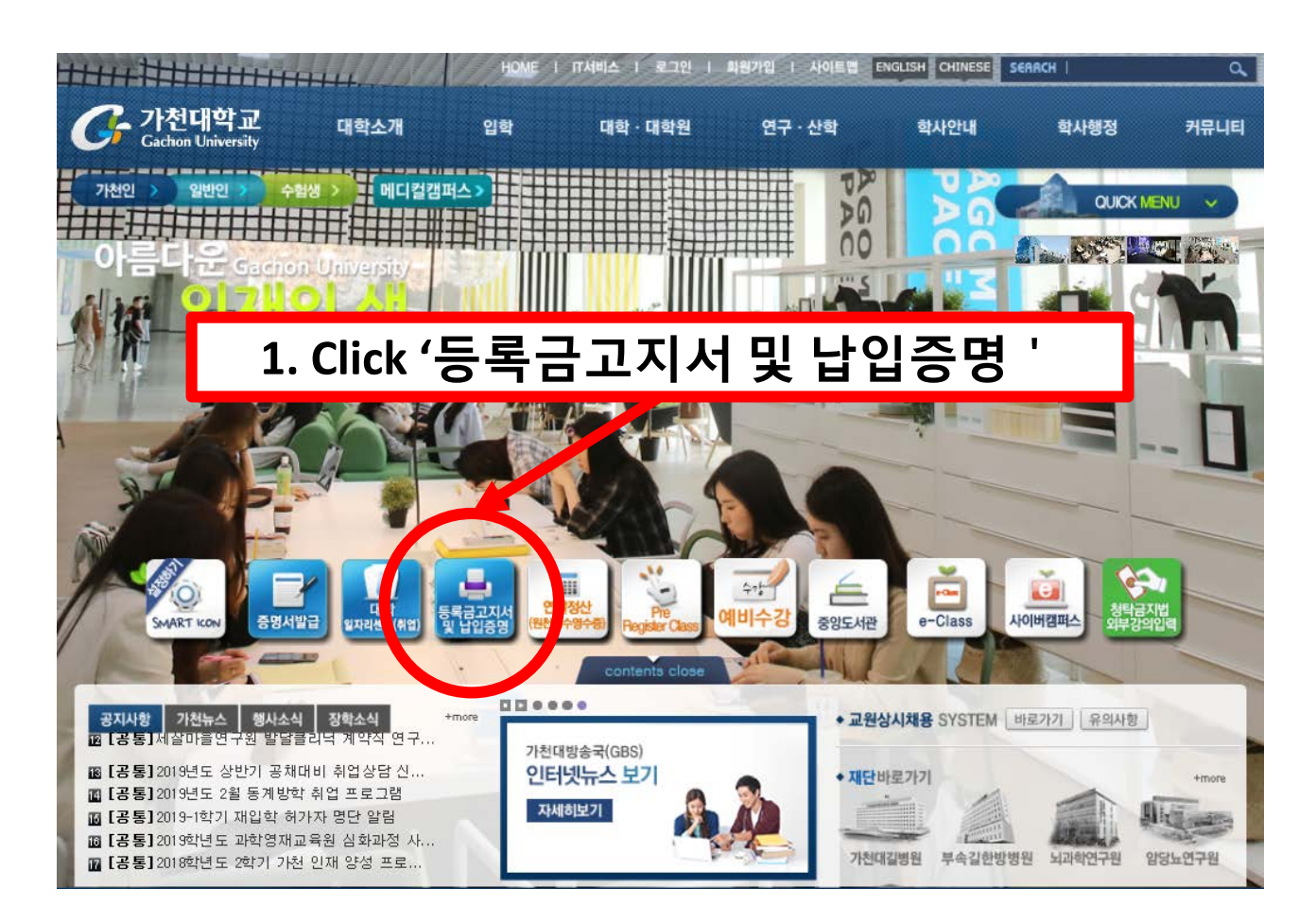

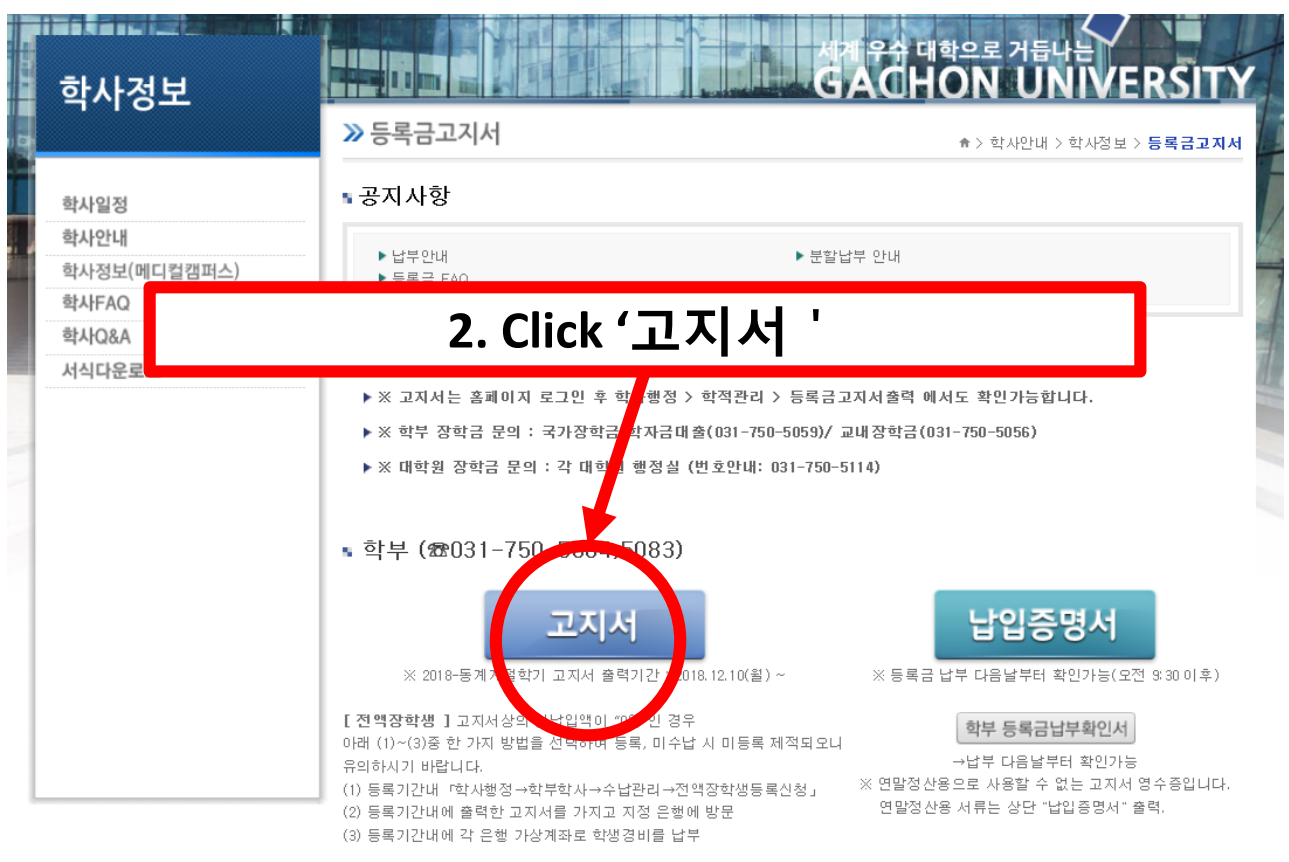

#### **<How to print out tuition bill>**

#### **3. Fill in '주민번호 앞자리' with your date of birth (yymmdd) '학번' with your student ID**

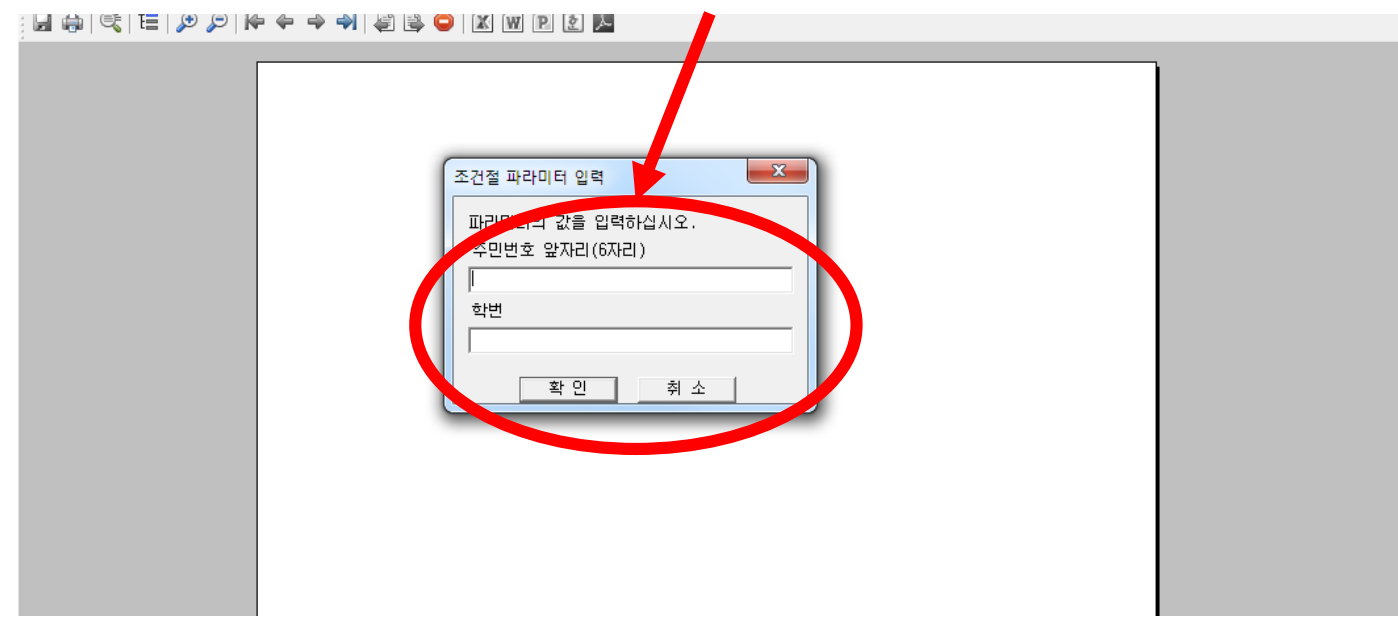

# **Click this button Print out tuition bill**

### **< How to make divided payments >**

#### **<How to make divided payments >**

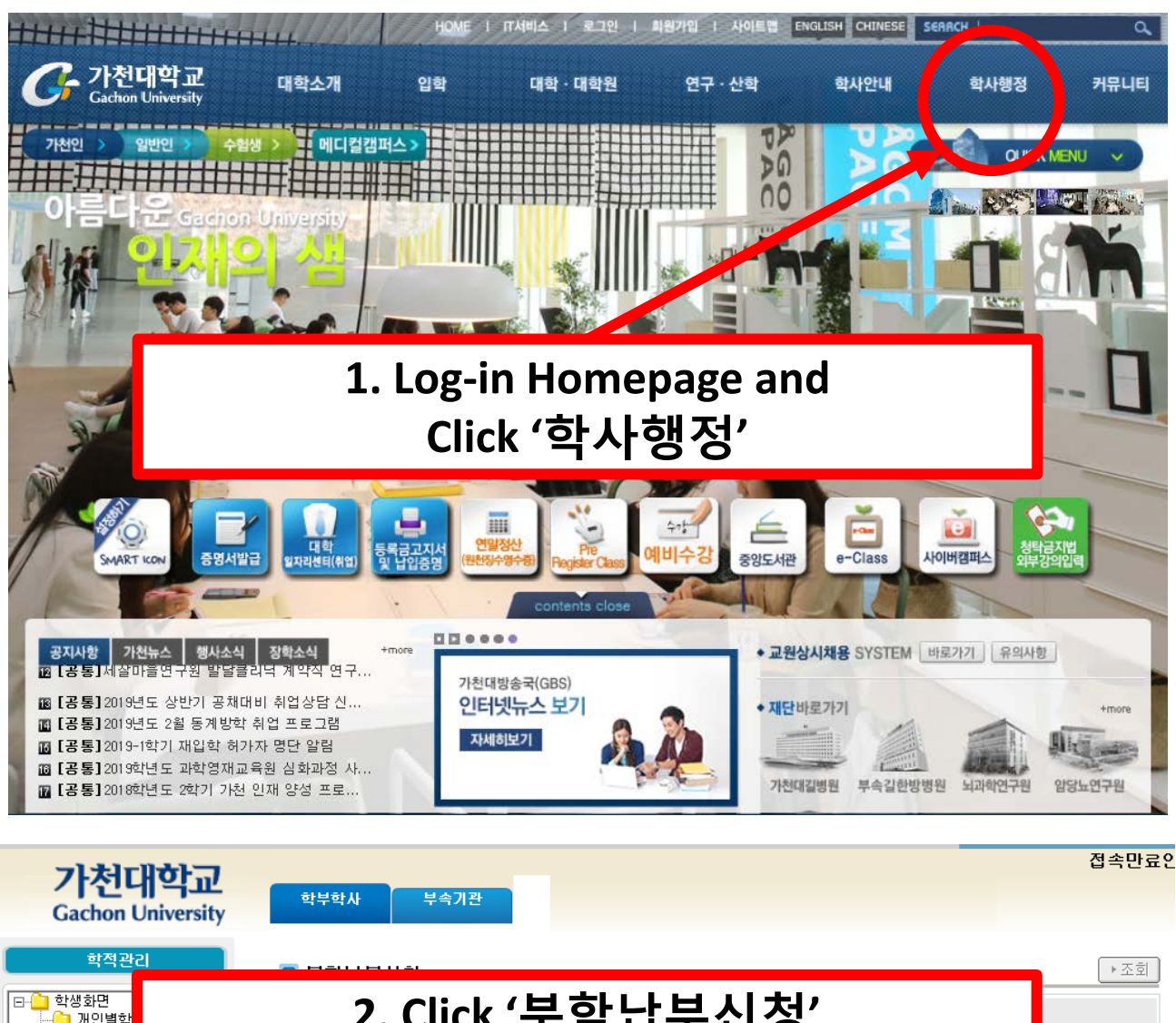

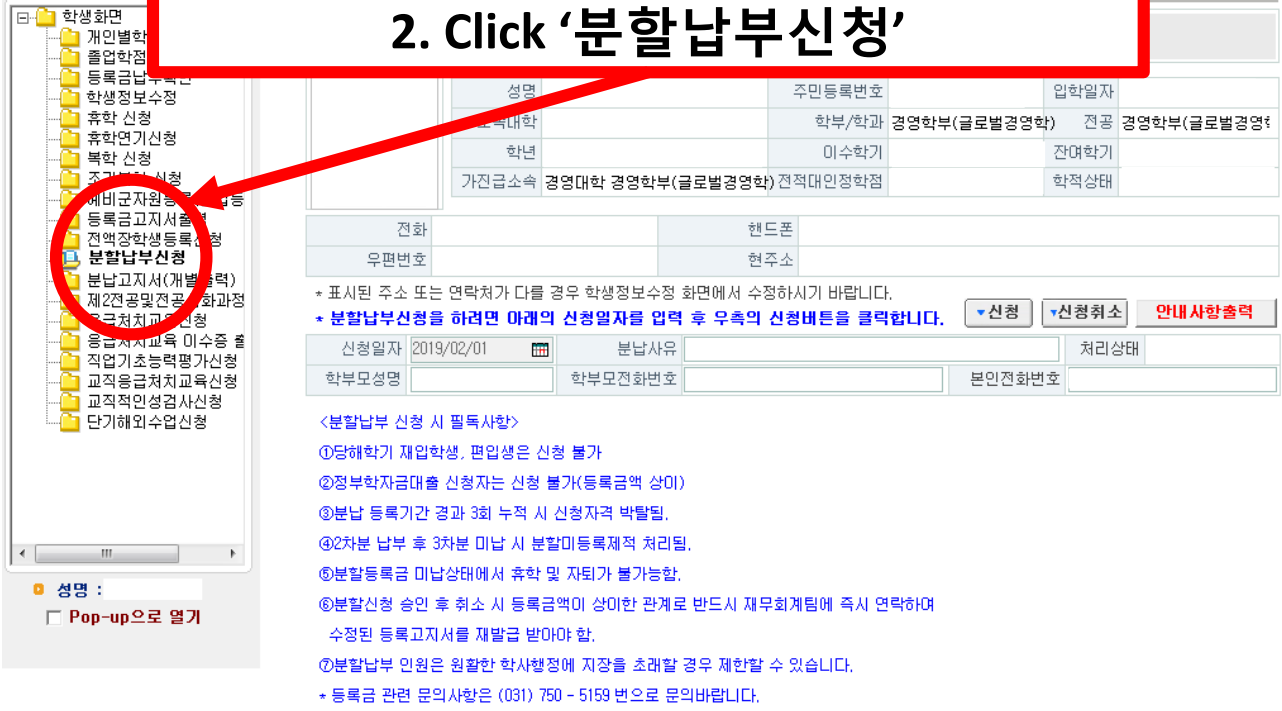

### **<How to make divided payments >**

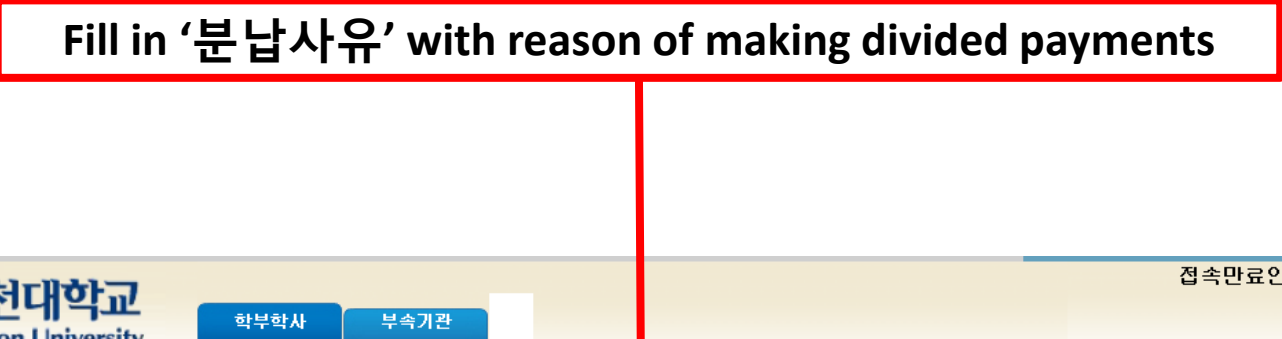

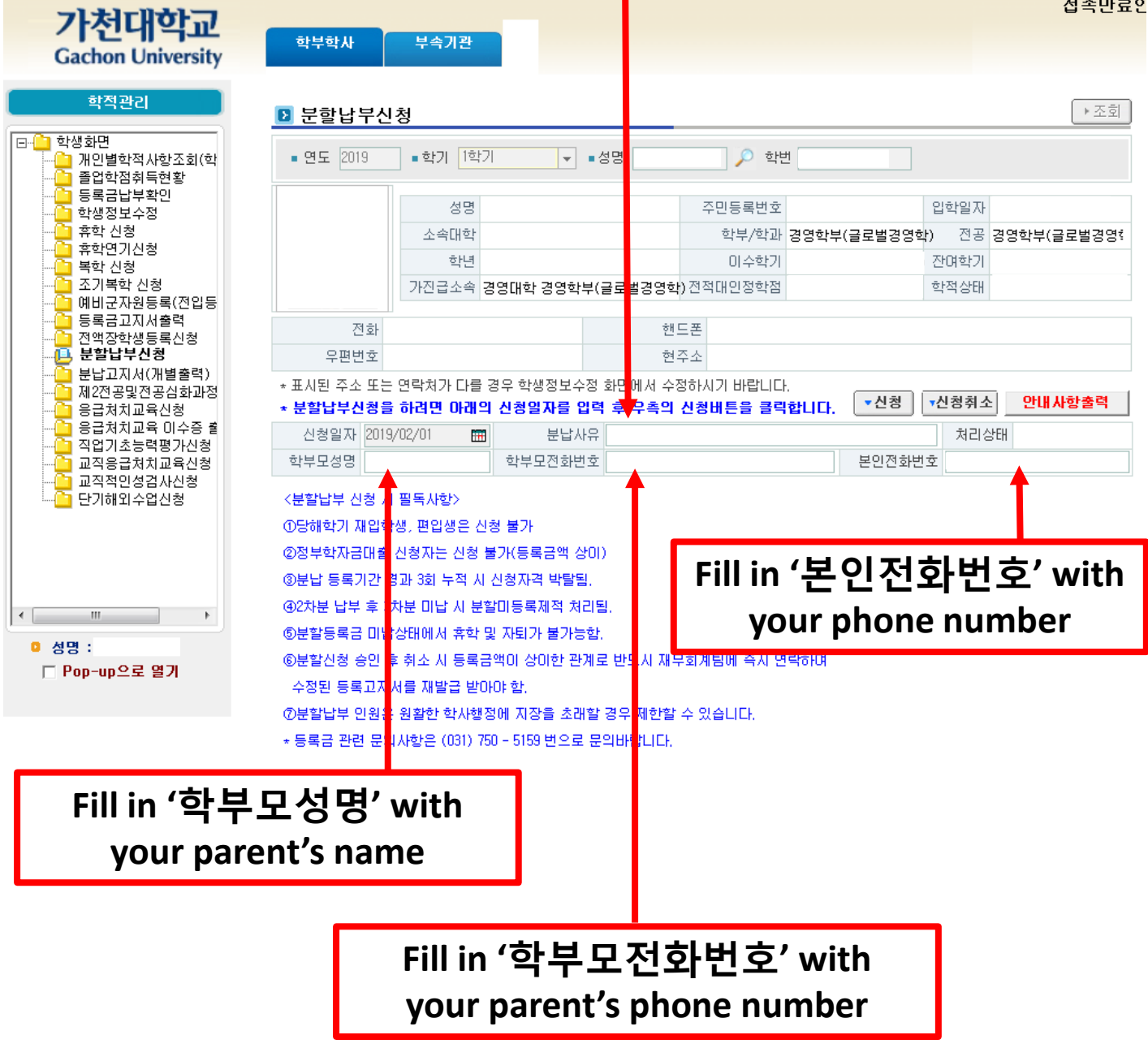

#### **<How to make divided payments >**

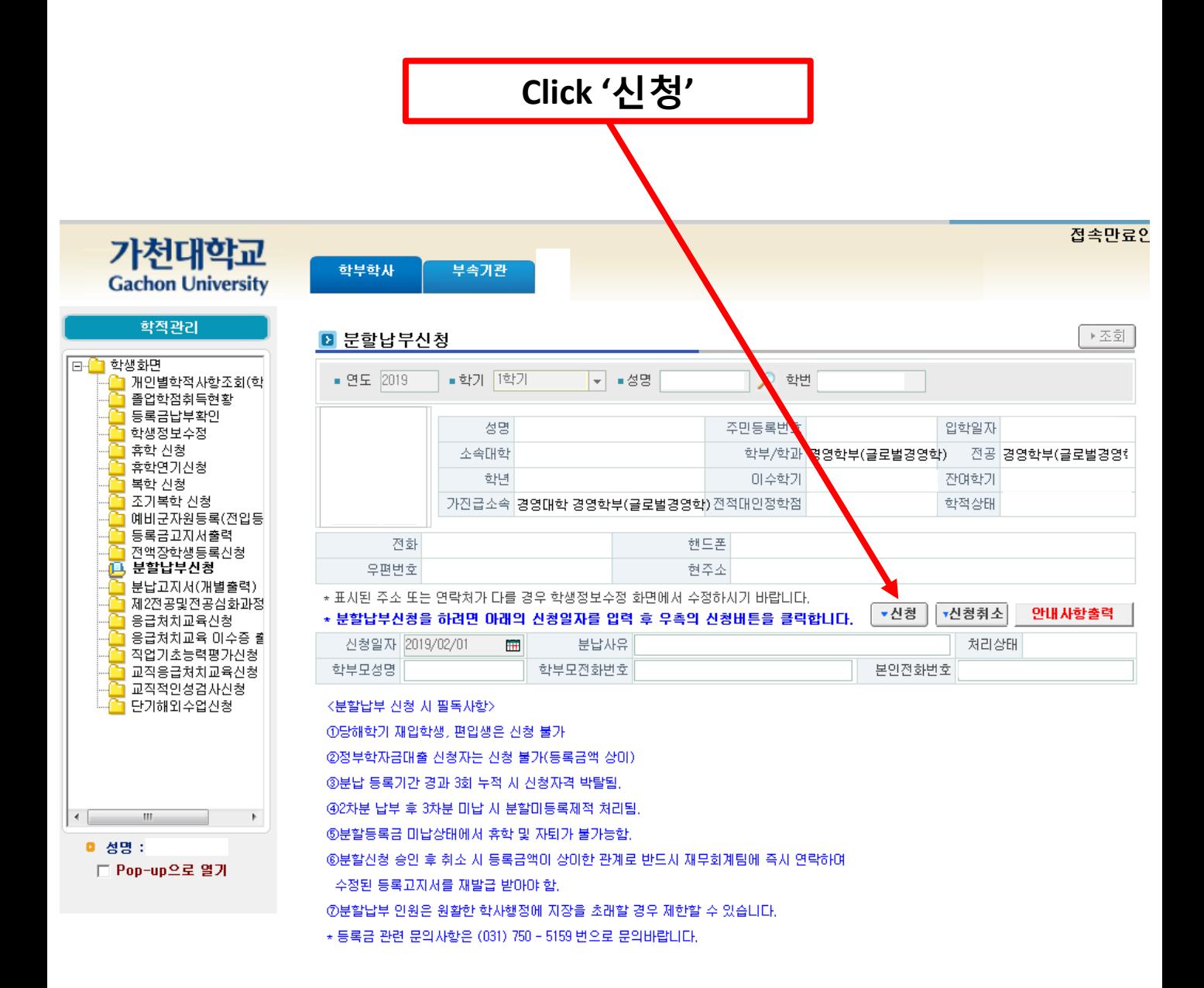

# **< How to register your class in application >**

### **<How to register your class in application>**

**1. Find the '가천대학교 수강신청' and install it**

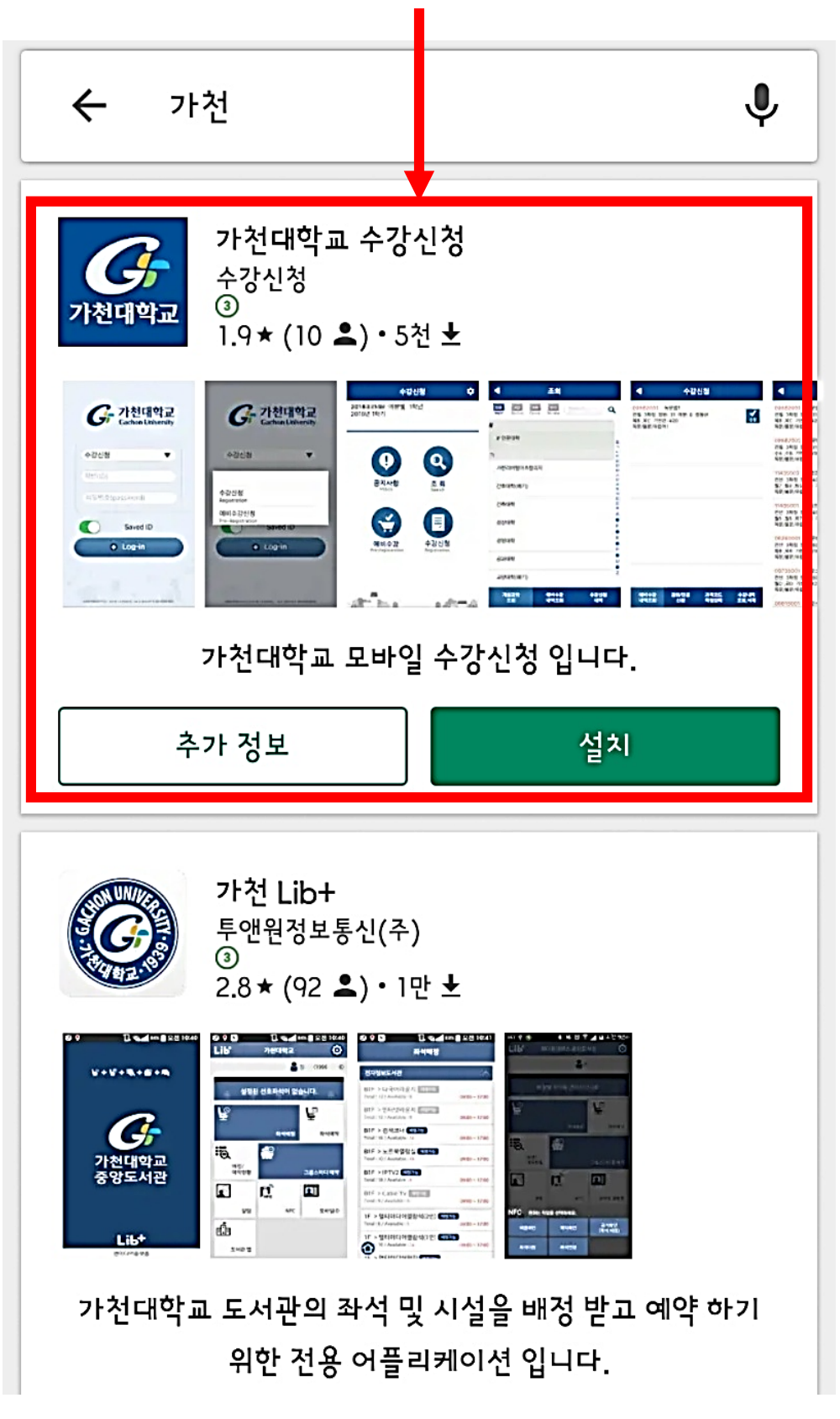

### **<How to register your class in application>**

#### **2. Sign-in the application, You can register class and check the registered list**

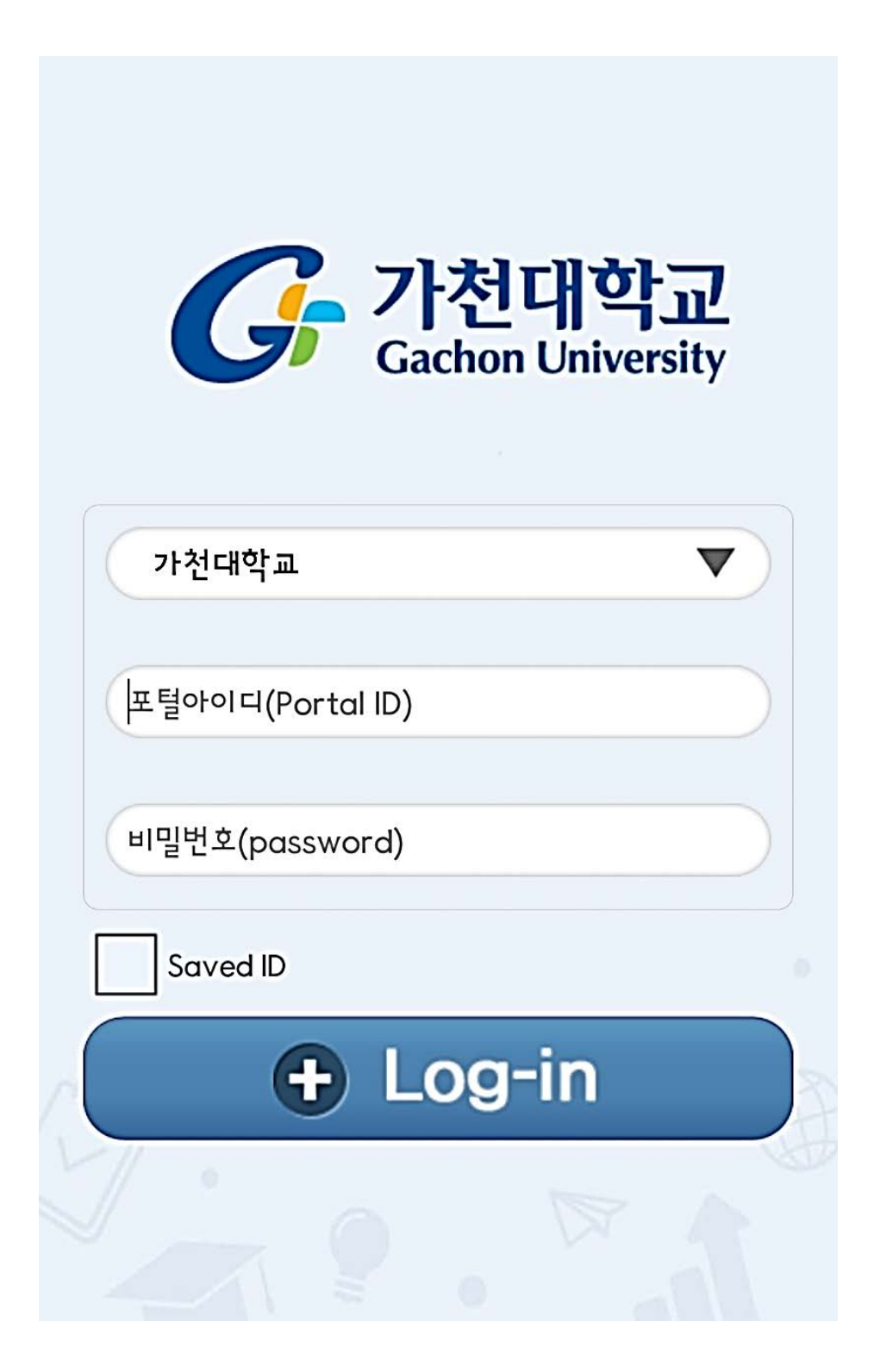